## **BILDERGALERIE-ORDNER ANLEGEN**

Sie können in OpenCms beliebig viele Bildergalerie-Ordner einrichten, um Ihre Medien nach eigenen Wünschen zu sortieren.

Ausgangspunkt: Wechseln Sie über das Raketen-Symbol zum Sitemap-Editor und klicken dort auf die Ansicht Galerien.

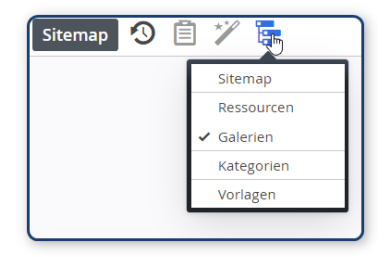

**Schritt 1:** Klicken Sie auf das Plus-Symbol in der Zeile Bildergalerie, um einen neuen Bildergalerie-Ordner

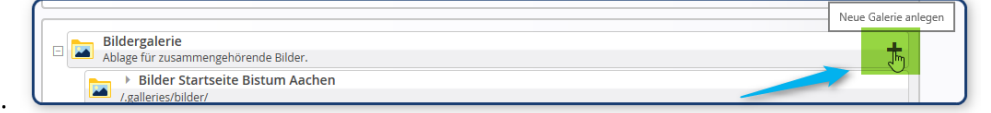

zu erstellen:

## **Schritt 2:** Tragen Sie den Titel ein:

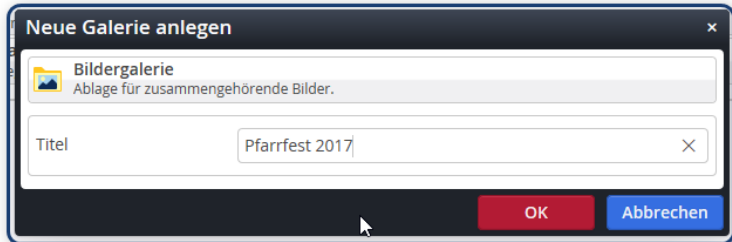

## **Das Ergebnis:**

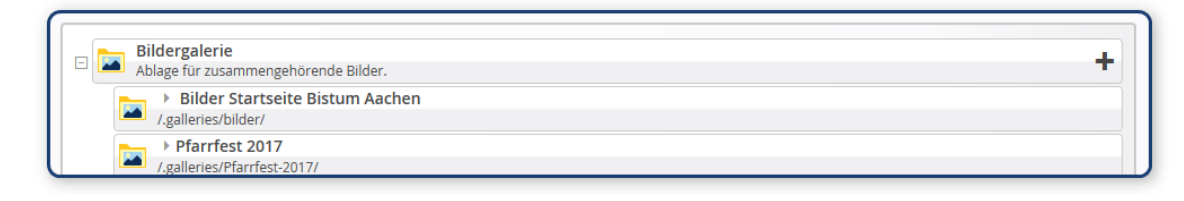